The college aims to regularly conduct a Green Audit of our college campus to assess ourstrengths and weaknesses to further our goals of long-term sustainability. A green audit is a useful tool to determine how and where most energy or water or resources are being used. The college can then consider how to implement changes and make savings. It can determine the type and volume of waste. Recycling projects or waste minimization plans can be adopted. It will create health consciousness and promote environmental values and ethics. It provides a better understanding of the impact of eco- friendly practices on campus. Green auditing will promote financial savings through reduction of resource use.

The College will conduct Green Audit every two year to identify, quantify, describe and prioritize a framework of Environment Sustainability in compliance with the applicable regulations, policies and standards. A gardener and full time staff are appointed for the maintenance of clean and Green Campus.

14.8 An Energy Audit to be conducted as and when required to further reduce its carbon footprint. The importance of reducing energy consumption cannot be overstated. The energy audit, with its specialized tools will identify wastage of energy. Such an inspection often reveals several different flaws which cause a loss of significant amounts of energy which the college will not be able to detect. These flaws often have easy and affordable solutions and provide significant savings. PLASTIC-FREE CAMPUS

In alignment with the Government of India's initiative to combat the hazardous impact of plastic pollution, the college administration has taken a firm stance against single-use plastics, transforming the campus into a "Plastic Free Zone." The institution is committed to raising awareness about the harmful effects of single-use plastics and mandates all students torefrain from bringing non-biodegradable plastic items such as bags, cups, plates, small water bottles, straws, and sachets onto the premises.

To support this initiative, the college provides eco-friendly alternatives such as stainless steel, washable, and reusable tumblers at all water stations. Moreover, the canteen has been directed to exclusively use paper plates and cups, systematically eliminating plastic usage within the campus. The institution actively encourages students to educate their families about the detrimental effects of plastics, promoting plastic-free households.

14.9 E-GOVERNANCE POLICY

**Policy:** 

The College commits to integrating e-governance across all functions, emphasizing transparency de or and accountability.

Malegaon (Nasik)

POLICY & PROCEDURE MANUAL

#### Scope:

This policy encompasses various aspects of the college's functioning, including:

- 1. General Administration
- 2. Student Admission
- 3. Examination
- 4. Library
- 5. Accounts and Finance
- 6. ICT Infrastructure
- Objectives:
- Implement e-governance in all college operations for enhanced efficiency and simplicity. 1.
- $\overline{2}$ . Foster transparency and accountability throughout the institution.
- $3.$ Promote a paperless environment and facilitate easy access to information.
- Establish a Wi-Fi-enabled campus.  $\overline{4}$ .
- Equip classrooms with ICT tools such as desktops, laptops, smart boards, and projectors. 5.
- 6. Automate the library system for enhanced accessibility.

The following policies and procedures will be adhered to:

#### Website:

- 1. Maintain an informative college website with updates on activities, notices, andcourses.
- $2.$ Appoint a dedicated service provider/web designer for website management.
- Form a Website Committee for regular updates and maintenance.  $3.$

#### Student Admission:

- Utilize a University Admission Portal for managing admissions. 1.
- $\overline{2}$ . Publish admission guidelines on the website.
- $\overline{3}$ . Adhere to the e-governance policy of the University for Admission Processes.

#### Accounts:

- 1. Maintain financial records through Tally software with regular training and updates.
- 2. Ensure secure online transactions (NEFT, RTGS, etc.) for payments and receipts.

#### Library:

1. Use KOHA cloud-based software for library management.

POLICY & PROCEDURE MANUAL

2. Incorporate e-learning resources and subscribe to new journals/books based on teacher and student recommendations.

Communication and Collaboration:

Utilize digital platforms like WhatsApp and official social media accounts for internal communication and information dissemination.

Administration:

- 1. Implement biometric attendance for staff.
- 2. Use Advanced Excel for efficient database management.
- 3. Strive for a paperless administration; explore automation opportunities.

Examination:

Adhere to the e-governance policy of the University for Examination Processes. Alumni:

1. Create an alumni page on the website for registration, alumni profiles, feedback, etc.

2. Collaborate with the alumni association for regular updates and database management. ICT TOOLS: Hardware Infrastructure:

- 1. Ensure an adequate number of desktops, laptops, and printers for students and staff.
- 2. Provide computers and printers in administrative areas.
- 3. Equip classrooms with projectors and multimedia devices.

Software Infrastructure:

1. Maintain LAN for efficient data transmission.

2. Regularly update antivirus software for cyber security.

This E-Governance Policy reflects our commitment to integrating technology for streamlined operations, transparency, and accountability. Regular updates and training will ensure the effective implementation of these initiatives, fostering a progressive learning and working environment within the institution.

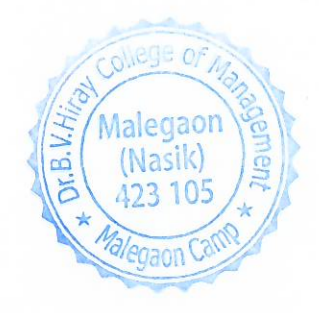

# **Screenshot of ERP used for Administration 1** ERP Link : **[https://hiray.wigitalcampus.com/mba\\_index.htm](https://hiray.wigitalcampus.com/mba_index.htm) 2** ERP Home Page JStaff Login LStudent Registration +3 Student Login # Admission Enquiry Staff Registration Kai.Bhausaheb Hiray Smaranika Samiti Trust's Dr. B.V. Hiray College of Management & Research Centre Managem M alegaon (Nashik VIRTUES VISION KNOWLEDGE **3** Staff Login Page**DBHCMR Staff Login** User Name mithunpatil Password: .......... New User Forget Password

#### Admin Dashboard

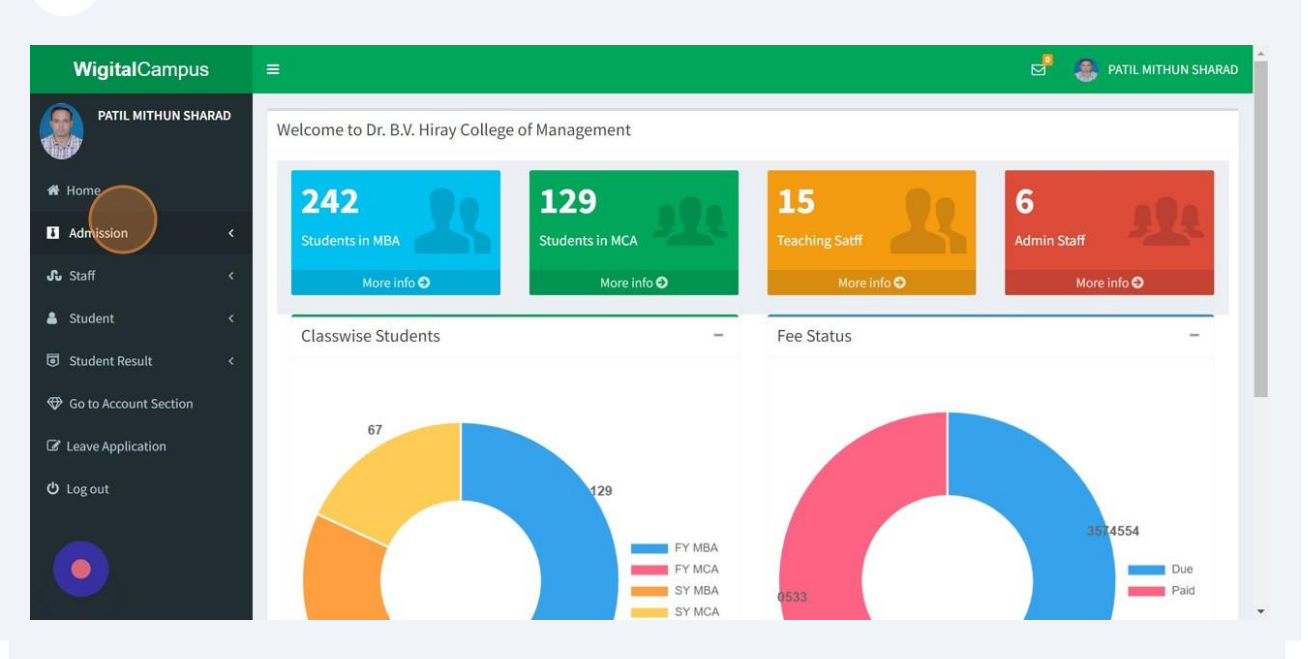

#### Student Report

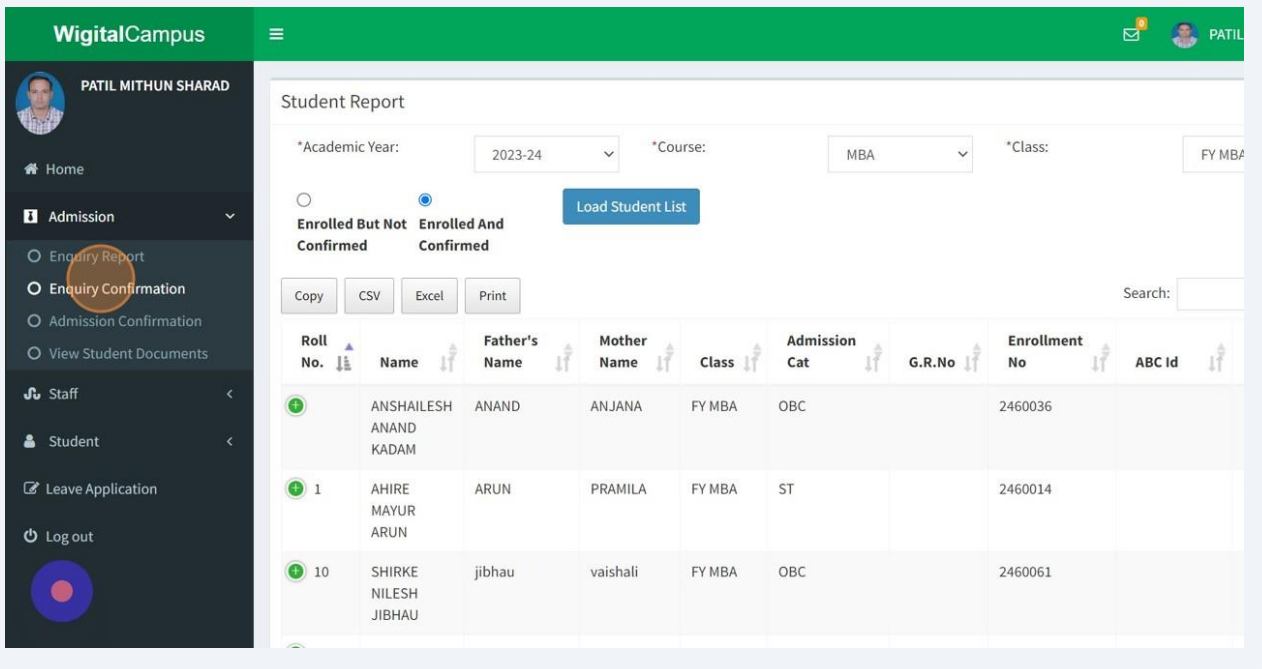

#### Student Bonafide Certificate Generation

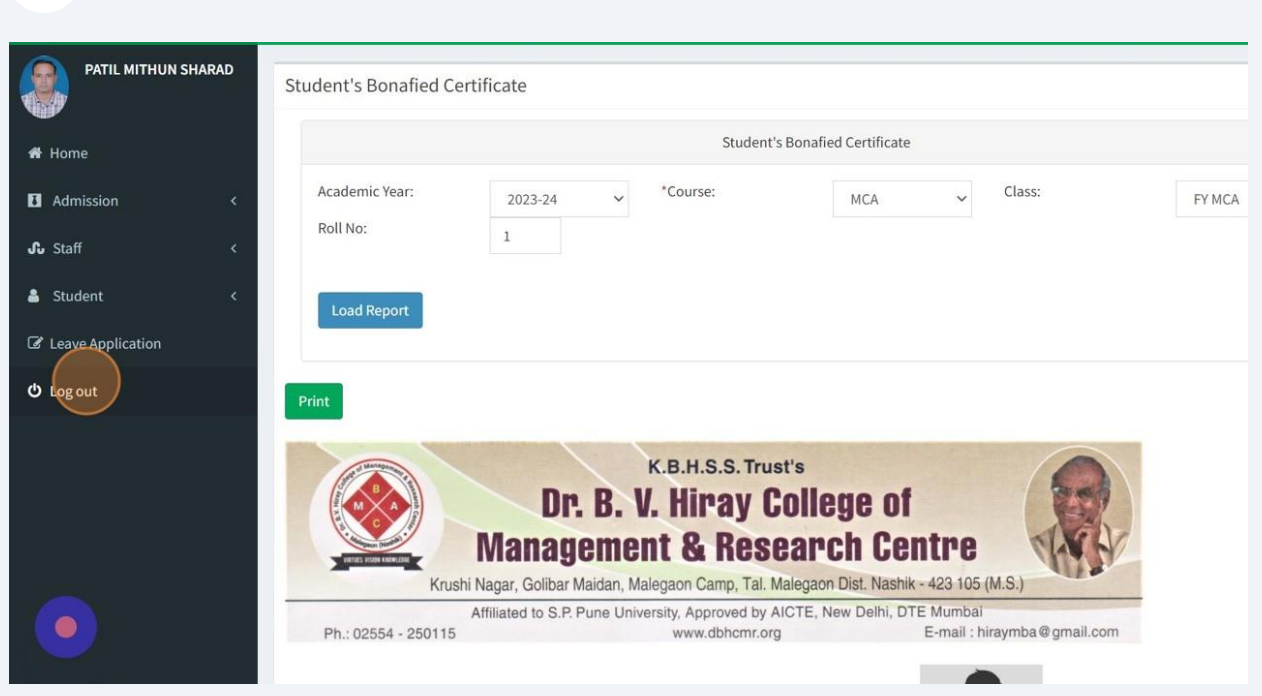

#### Student Admission Clerk Dashboard

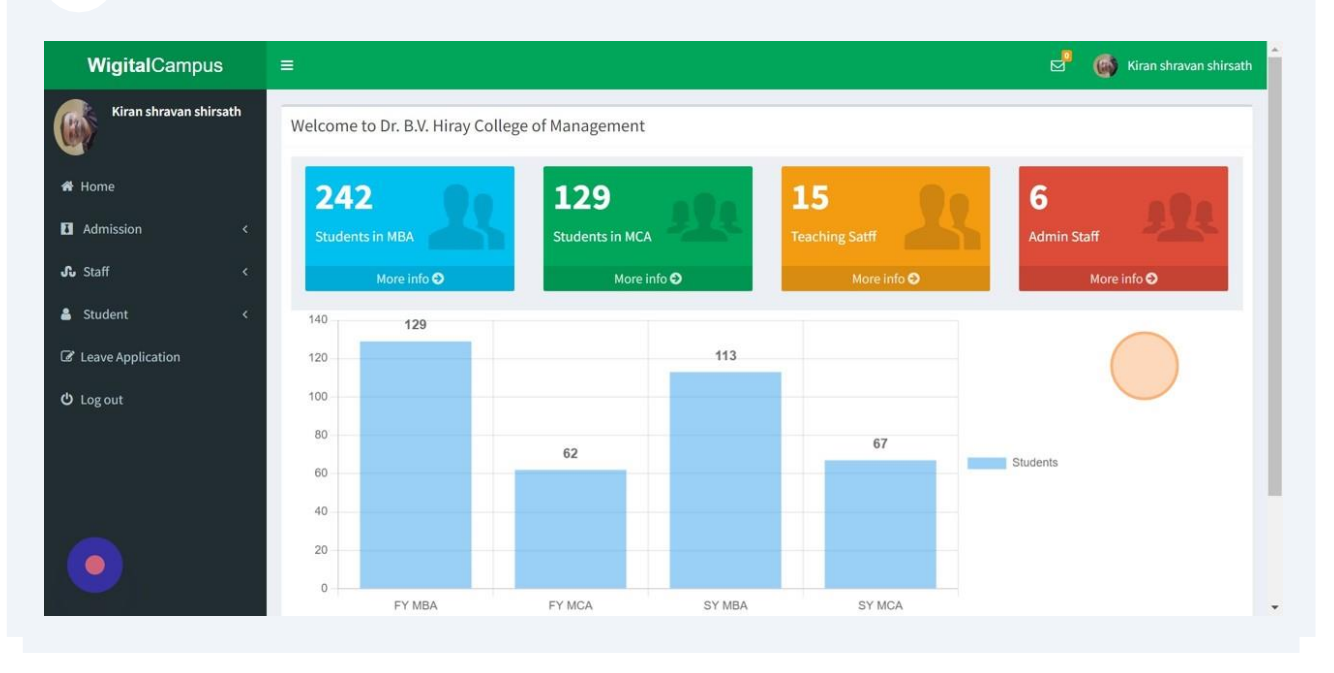

#### Student Admission Confirmation by Admission Clerk Step1

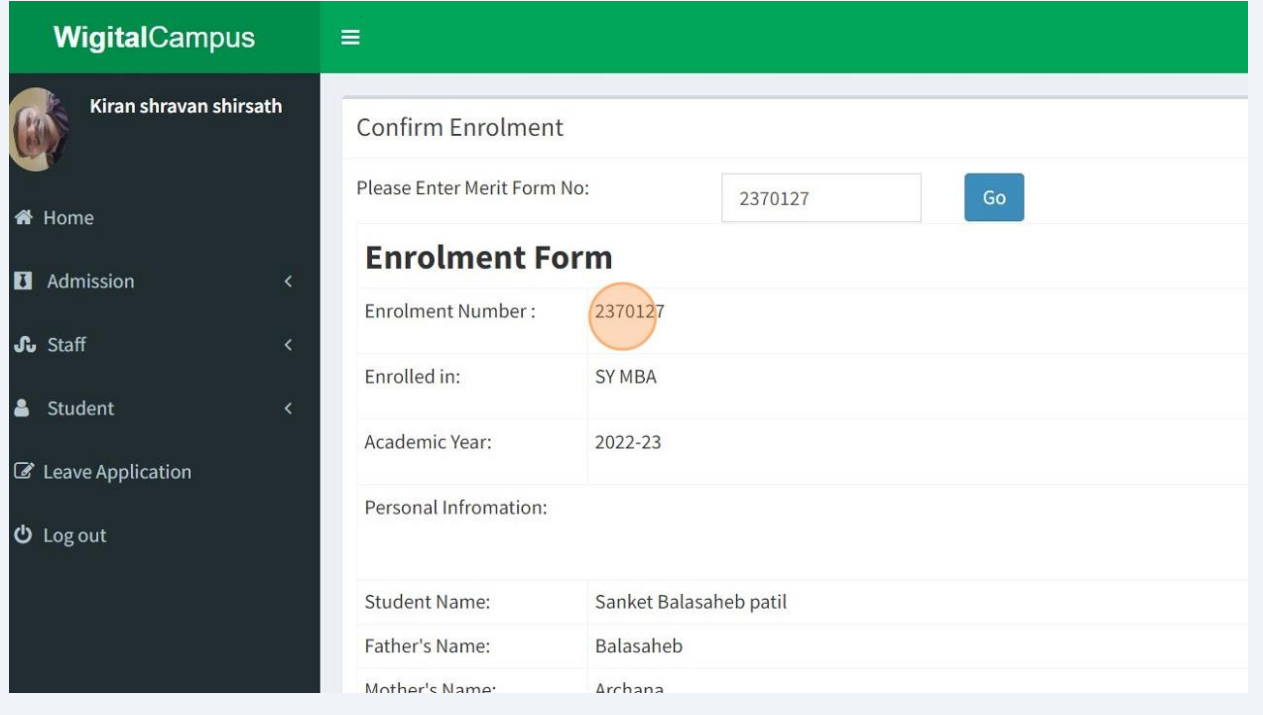

#### Student Admission Confirmation by Admission Clerk Step2

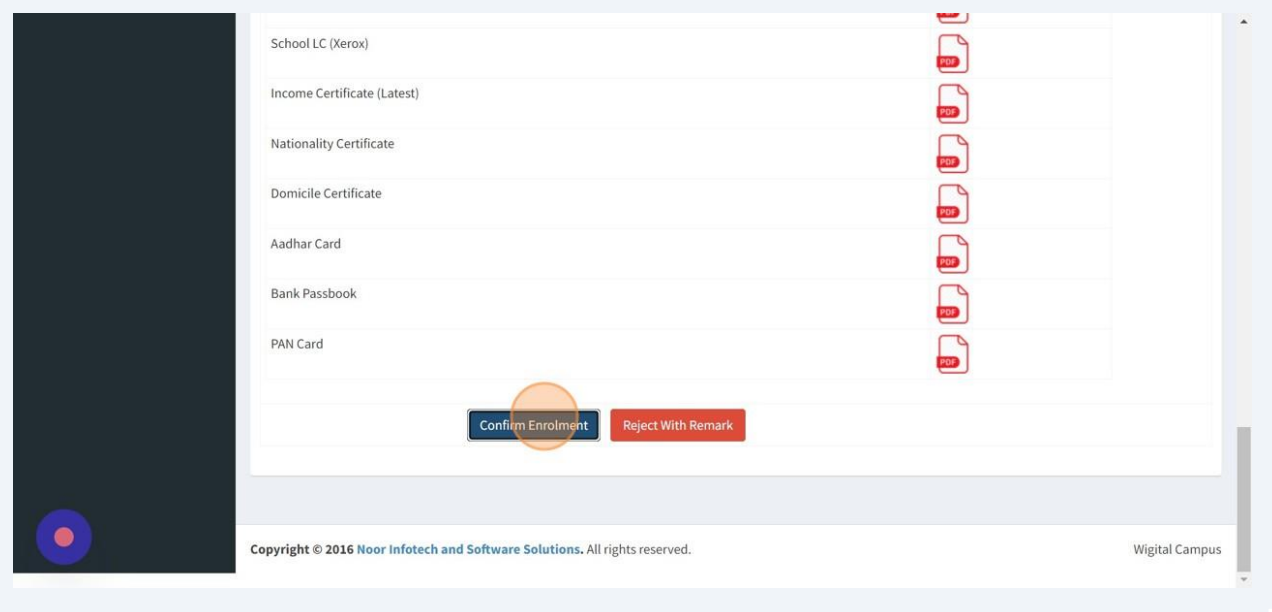

#### **Student Complaint / Grievance Screen Shot on DBHCMR Website**

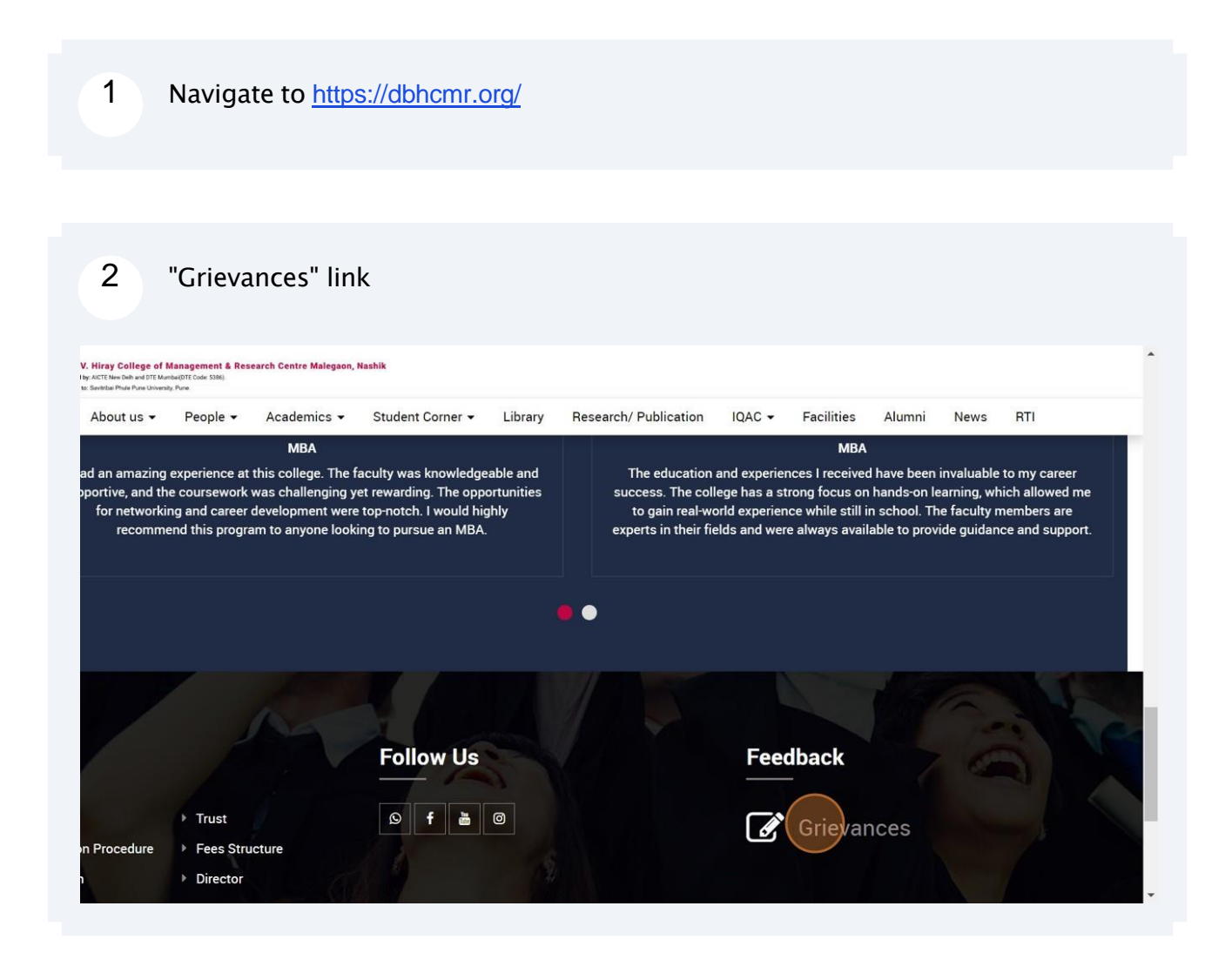

#### Complain Form

![](_page_8_Picture_27.jpeg)

![](_page_8_Picture_28.jpeg)

#### $\overline{\text{pus}}$  = Dr. B.V. Hiray College of Management ...

![](_page_9_Picture_21.jpeg)

 $\circ$  2024 Dr. B.V. Hiray College of Management & Research Centre

 $\bullet$ 

ERP Finance and Account Screen Shot.

### Account Finance Dashboard.

![](_page_10_Figure_2.jpeg)

![](_page_11_Picture_68.jpeg)

![](_page_11_Figure_1.jpeg)

![](_page_12_Picture_39.jpeg)

# Account Finance Day wise Fee Collection Report Page1.

![](_page_12_Picture_40.jpeg)

# Account Finance Day wise Fee Collection Report Page2.

![](_page_13_Picture_44.jpeg)

#### Account Finance Class wise Fee Collection Report Page.

![](_page_13_Picture_45.jpeg)

# Account Finance Day wise Fee Chart Report Page.

![](_page_14_Picture_23.jpeg)

# **ERP Student Admission and Support Screenshot**

![](_page_15_Picture_1.jpeg)

# Student Admission Enquiry Form

![](_page_16_Picture_34.jpeg)

# Student Registration Form Section 1.

![](_page_16_Picture_35.jpeg)

![](_page_17_Picture_29.jpeg)

Student Login Page.

![](_page_18_Picture_33.jpeg)

# 8 Student Course Enrollment Page.

![](_page_18_Picture_34.jpeg)

# Student Qualifying Exam Details Page.

![](_page_19_Picture_37.jpeg)

# 10 Student Upload Documents Page.

![](_page_19_Picture_38.jpeg)

# 11 Student Upload Photo Sign Page.

![](_page_20_Picture_31.jpeg)

# Student Form.

![](_page_20_Picture_32.jpeg)

#### 13 Admission Clerk Dashboard.

![](_page_21_Figure_1.jpeg)

#### 14 Enquiry Report

![](_page_21_Picture_67.jpeg)

# 15 Student Admission Confirmation By Clerk.

![](_page_22_Picture_33.jpeg)

### Enrolment Form Confirmation.

![](_page_22_Picture_34.jpeg)

# Enrolment Form Rejection.

![](_page_23_Picture_31.jpeg)

# 18 Enrolment Form Rejection Remark.

![](_page_23_Picture_32.jpeg)

#### View Student Documents.

![](_page_24_Picture_33.jpeg)

# 20 View / Delete Student Documents.

![](_page_24_Picture_34.jpeg)

#### View / Download Student Documents.

![](_page_25_Picture_1.jpeg)

![](_page_26_Picture_0.jpeg)

![](_page_26_Picture_1.jpeg)

**Students Examination Portal**

# Kai.Bhausaheb Hiray Smarnika Samiti Trust's Dr.B.V.HIRAY COLLEGE OF MANAGEMENT

#### **& RESEARCH CENTRE**

Krushi Nagar, Malegaon Camp, Malegaon (NASHIK)-423105 (Maharashtra)

#### BY HAND / RPAD / UPC

Ref No.

Date:13/12/2023

To, Noon Informer & Suphrone Solucation

Dear Sir.

Enclosed herewith is a Cheque / D.D.No... 024499........ Date. 13/12/2022 against payment of your Bill for Suden 1 Aslms salen 5 when 1

Bysider Responsible other

![](_page_27_Picture_66.jpeg)

Please acknowledge the Stamp Receipt for the audit purpose

Thanking You...!

![](_page_27_Picture_13.jpeg)

Office Sueritendent Dr.B.V.Hiray College of Management & Research Centre Malegaon Camp (Nashik)

Yours Faithfully

Dr.B.V.Hiray College of Management & Research Centre Malegaon Camp (Nashik)

![](_page_28_Picture_0.jpeg)

#### Noor Infotech and Software Solutions (NISS) GSTIN No: 27AUEPA4264E1Z0

172, Dar-ul-Amaan, Near Haji Manzil, Fort, Malegaon Website: www.wigitalcampus.com Tel: 9370239892, 9371239892, 9372239892 Email: wigitalcampus@gmail.com

![](_page_28_Picture_19.jpeg)